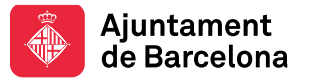

# **Aprèn Low Code: CSS**

**Jaime Rodríguez Claver (jaime.r.c@hotmail.com)**

**Creació Web**

**2022**

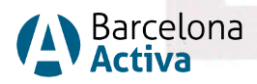

## **La nostra missió**

**Impulsar la política econòmica i el desenvolupament local** per promoure la millora de la qualitat de vida de les ciutadanes i ciutadans de Barcelona a través del foment de l'ocupació, l'impuls de l'emprenedoria i el suport a les empreses, responent a les diferents necessitats de les persones en el seu territori i des de la perspectiva de l'economia plural, que inclou, entre altres, l'economia social i solidària.

**Potenciar l'empoderament de la ciutadania i el reequilibri entre territoris** per assolir un model just de desenvolupament econòmic, així com de creació, manteniment i repartiment de l'ocupació.

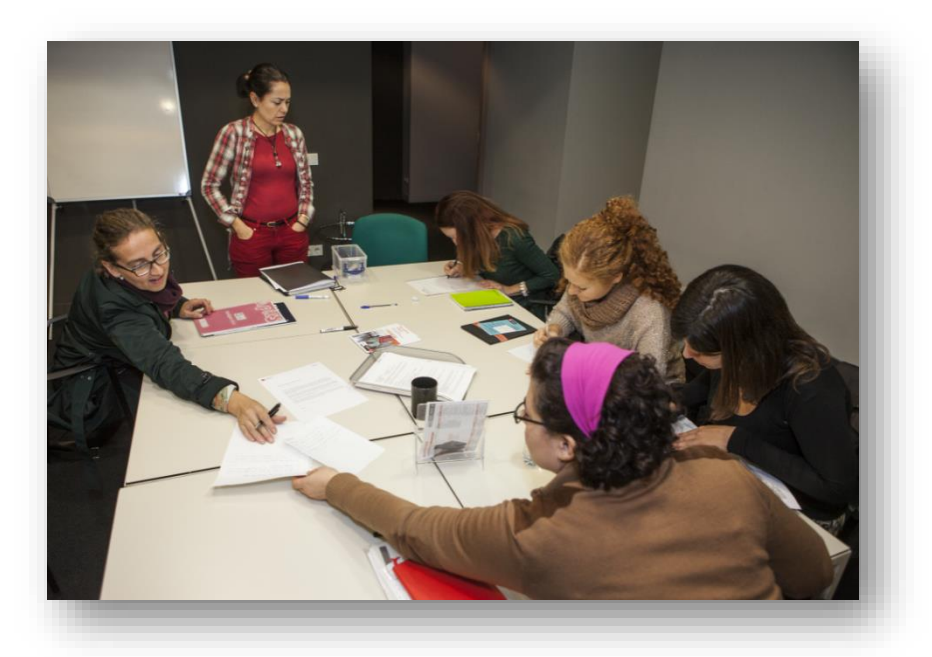

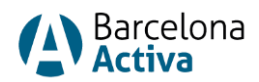

## **Equipaments al servei de la ciutat**

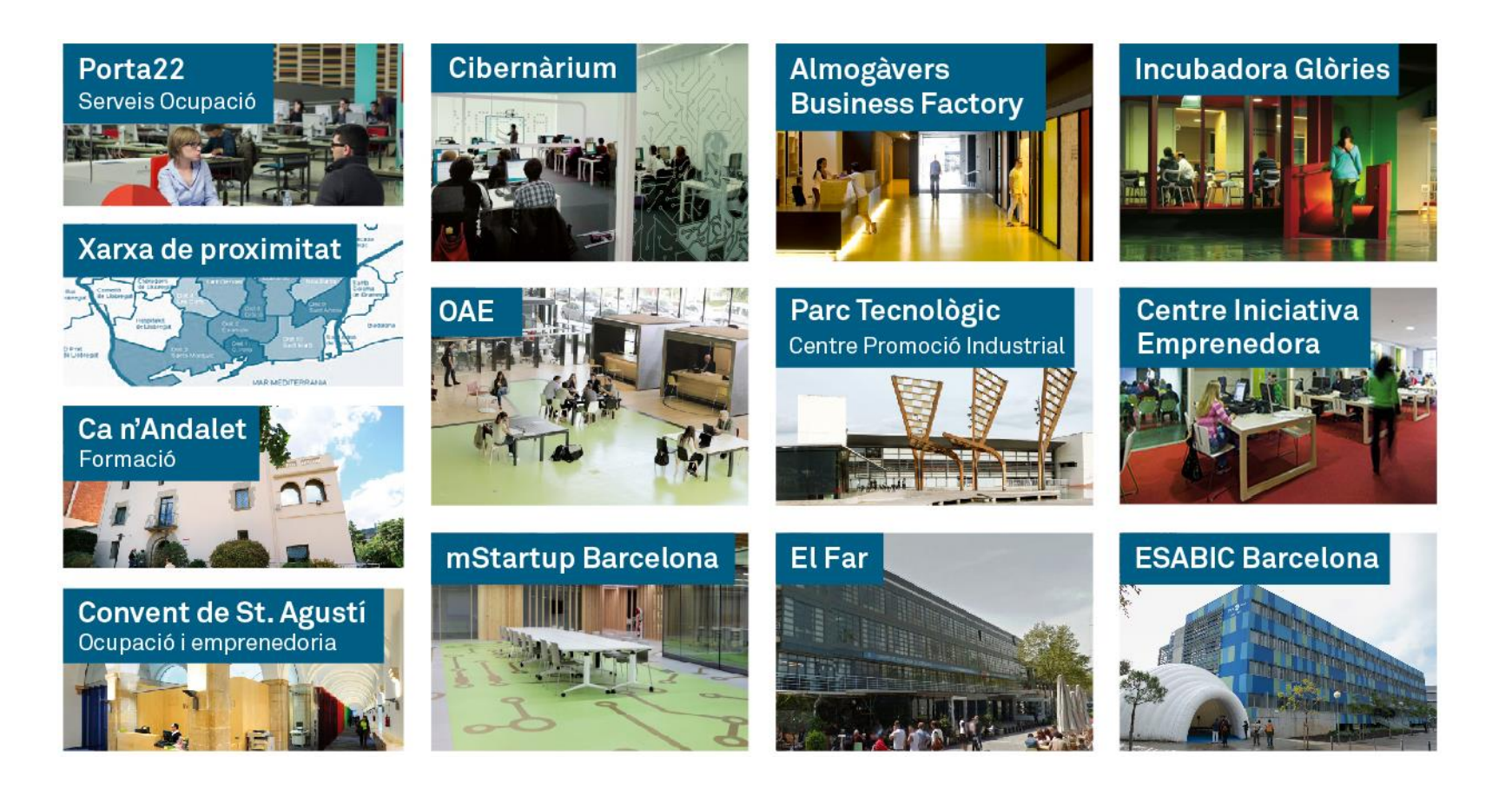

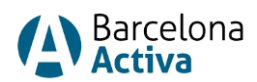

## **Aprèn Low Code: CSS**

### **Temari**

- **Fonaments de CSS**
- **Tipus d'aplicació de les fulles d'estil**
- **Estils Tipogràfics**
- **Marges**
- **Pseudoclasses**
- **Selectors avançats**

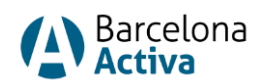

## **Què és CSS?**

- Les **CSS** (Cascade Style Sheets) o **fulles d'estil en cascada** ens permeten indicar l'estil d'una pàgina web.
- Podem modificar l'estil dels elements HTML que és carreguen.
- Algunes de les propietats que podem modificar son: tipus de lletra, colors, fons, dimensions, alineacions, marges…

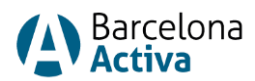

## **Sintaxi del llenguatge CSS**

- El **selector** indica a quin/s elements s'aplica el canvi.
- La **propietat** indica la característica a modificar. Les possibles propietats depenen de l'etiqueta al qual s'aplicaran.
- El **valor** depèn de la propietat.
- Existeixen selectors avançats com **classes** i **identificadors**.

```
selector {
      propietat1: valor1;
      propietat2: valor2;
}
```
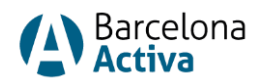

### **Comentaris**

- No son executats per navegador.
- Serveixen per fer anotacions o deixar desactivada una part del codi.

**/\* Comentari 1 linea \*/**

**/\* Comentari multi-linea \*/**

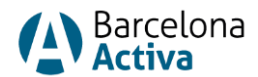

## **Inspeccionar estils**

- L'inspector del navegador, permet visualitzar el codi HTML i CSS d'una web.
- Útil per saber quina clase i propietats CSS está carregant un element.
- Dintre de l'inspector podem testejar canvis que no quedan registrats.
- L' inspector també ens avisa d'errades i proporciona una consola de depuració.

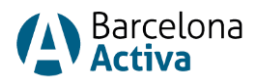

### **Inspeccionar estils**

Abrir enlace en una pestaña nueva Abrir enlace en una ventana nueva Abrir el enlace en una ventana de incógnito Guardar enlace como... Copiar dirección de enlace Ctrl+Mayús+I Inspeccionar

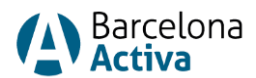

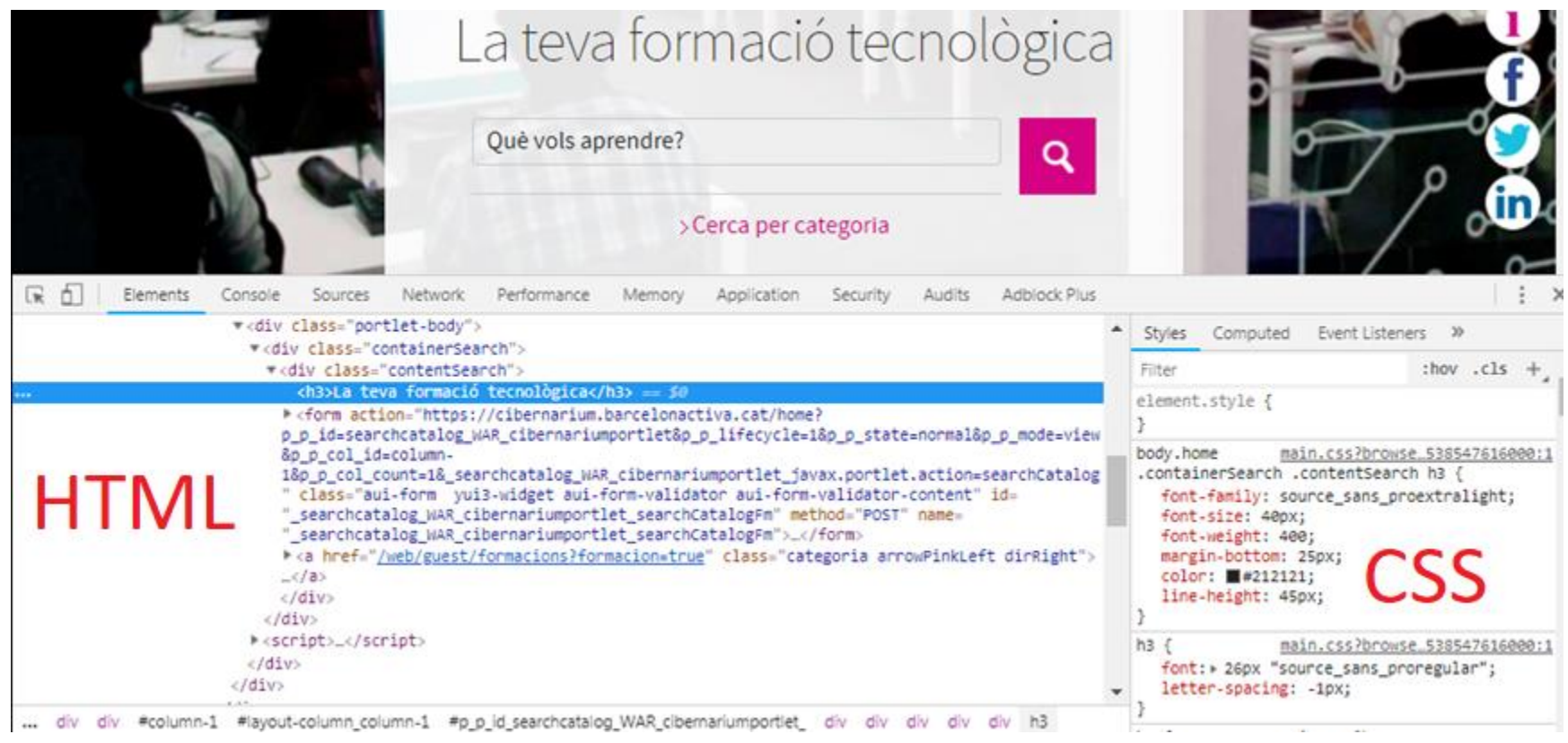

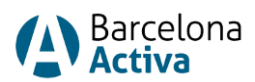

## **Principals selectors**

- **Etiqueta:** aplicarem l'estil totes les vegades que surti l'etiqueta.
- **Identificador:** aplicarem l'estil només a una etiqueta.
- **Classes:** aplicarem l'estil a una o més etiquetes.

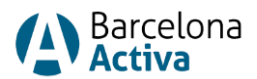

### **Principals selectors**

```
etiqueta {
      propietat: valor;
}
#identificador {
      propietat: valor;
}
.classe {
      propietat: valor;
}
                                                    h1 {
                                                          color: blue;
                                                    }
                                                   #titol {
                                                         font-weight: bold;
                                                    }
                                                    .gran {
                                                         font-size: 32px;
                                                    }
```
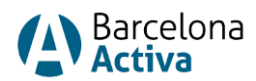

### **Principals selectors**

- **div.centrat {...} → aplica l'estil només a les etiquetes <div> amb classe="centrat"**
- **.centrat {…}** → aplica l'estil a totes les etiquetes amb classe="centrat"
- div img {...} → aplica l'estil a les etiquetes <img> que estiguin dintre d'un <div>

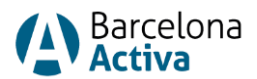

## **Agrupar selectors**

- Podem agrupar diversos selectors als que vulguem aplicar els mateixos estils.
- Ajuda a minimitzar el codi.

```
h1, p {
   text-align: center;
   color: red;
}
a, .final, div {
   color: blue;
}
```
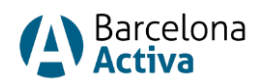

## **Forçar estils**

- Podem forçar que un estil es tingui en compte de forma prioritària.
- Declarant les regles com !important, farem que aquestes s'agafin preferencia sobre les altres.

```
h1 {
   color: blue !important;
}
```
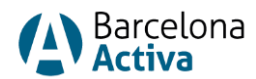

## **Tipus d'aplicació de les fulles d'estil**

- **Internes:** a la capçalera del document (<head>).
- **Externes:** vinculades a un arxiu .css extern. Facilita futurs canvis i és reaprofitable.
- **En línea:** directament a l'etiqueta HTML amb l'atribut *style*. Dificulta futurs canvis.

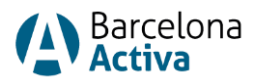

### **Internes**

```
<!DOCTYPE html>
<html>
<head>
<title>títol</title>
<style type="text/css">
     body {
          background-color: #ff0000;
     }
</style>
</head>
<body>
…
</body>
</html>
```
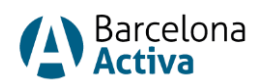

### **Externes**

**<!DOCTYPE html> <html> <head> <title>títol</title> <link rel="stylesheet" href="estils.css"> </head> <body> … </body>**

**</html>**

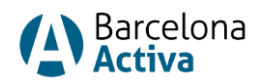

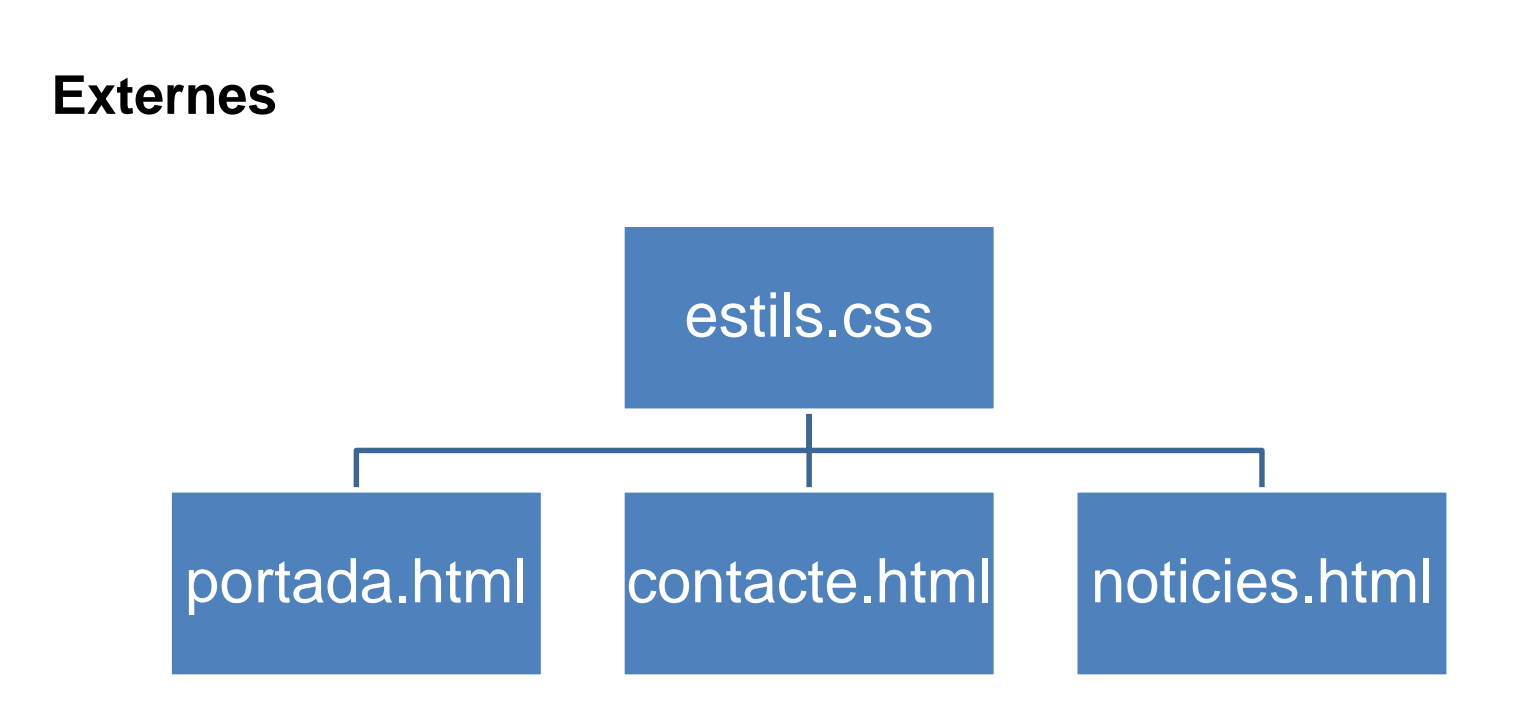

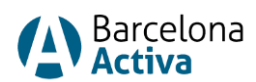

## **En línia**

#### **<div style="border-style: solid; border-width: 1px;"> Contenidor </div>**

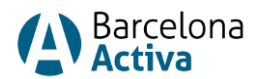

## **Ordre d'aplicació dels estils**

- Tots els estils de la pàgina es col·locaran en cascada tenint en compte la següent prioritat:
	- 1. Estil aplicat dintre de l'etiqueta.
	- 2. Estils a la capçalera del document.
	- 3. Estils a fulles externes.
	- 4. Estils predeterminats pel navegador.

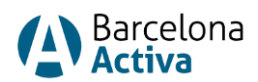

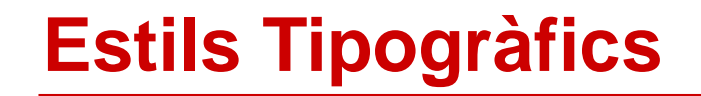

### **Tipus de lletra**

**font-family:** → [Llistat fonts](https://www.w3schools.com/cssref/css_websafe_fonts.asp)

**Importar font de [Google](https://fonts.google.com/) <link href="https://fonts.googleapis.com/css2?family=Montserrat&display=swap" rel="stylesheet">**

**Aplicar font font-family: 'Montserrat', sans-serif;**

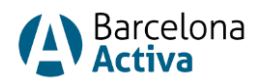

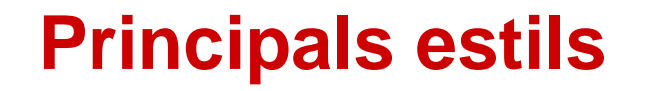

### **Carregar font externa**

```
Importar
      @font-face {
        font-family: lamevafont;
        src: url(font.ttf);
     }
```
**Aplicar font-family: lamevafont;**

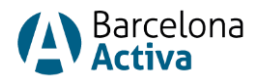

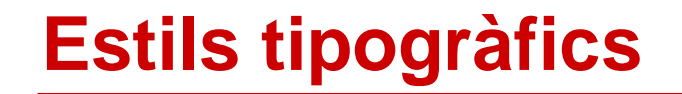

### **Dimensions lletra**

**font-size: 16px;**

**font-size: 1em; /\*1em=16px\*/**

**font-size: 100%;** 

**font-size: 5vw; /\*1vw = 1% ample finestra\*/**

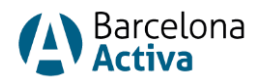

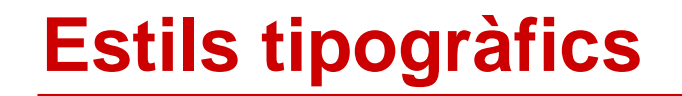

## **Estil text, color**

**Cursiva font-style: italic;**

**Negreta font-weight: bold;**

**Subrayat text-decoration: underline;**

#### **Color**

```
color: red; → Llistat noms
color: #FF0000;
color: rgb(255, 0, 0);
color: rgba(255, 0, 0, .5); (amb transparencia)
```
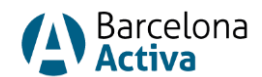

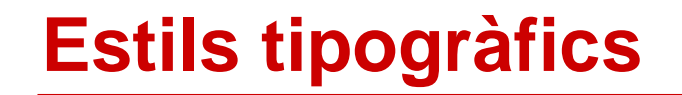

### **Estil text, color**

**Ombra text text-shadow: 1px 2px 3px #999;**

**Separació lletres letter-spacing: 0.3em;**

**Separació lineas line-height: 1.25;**

**Transformar text text-transform: uppercase;** / **lowercase;** / **capitalize;**

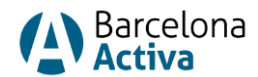

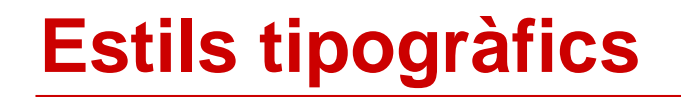

## **Fons**

**Color**

**background-color: #808080; background-color: rgba(128,128,128,0.5);** 

**Imatge**

**background-image: url(imatge.png);** 

**background-repeat: repeat; background-repeat: no-repeat; background-repeat: repeat-x; background-repeat: repeat-y;** 

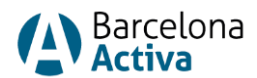

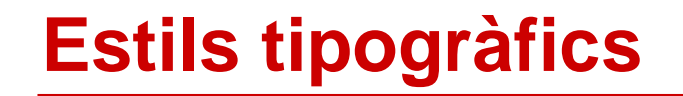

## **Definir la posició**

- Propietat **float**: podem definir el posicionament d'un element.
	- **left:** l'element sura a l'esquerra del seu contenidor.
	- **right:** l'element sura a la dreta del seu contenidor.
	- **none:** l'element no sura, es mostrarà just on apareix en el text (valor per defecte).
	- **inherit:** l'element hereda el valor flotant del seu pare.

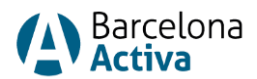

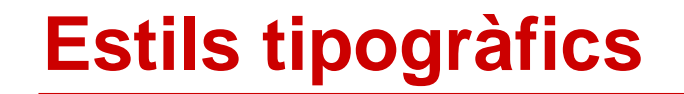

## **Definir la posició**

**Centrar un contenidor margin: auto;**

**Centrar text contenidor text-align: center;**

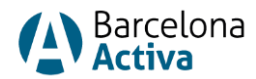

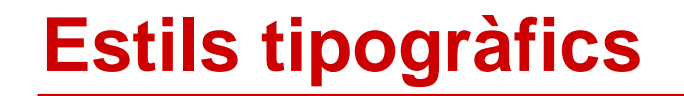

## **Span**

• Si volem aplicar estils a una part determinada d'un paràgraf o contenidor podem fer servir l'etiqueta <span>.

```
span.resaltar{
     color: #ff0000;
}
```
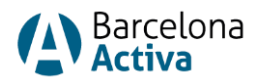

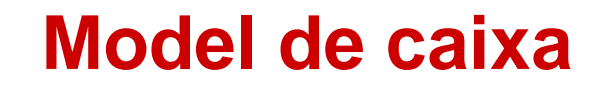

### **Definir un contenidor**

- **Margin:** marge extern.
- **Border:** vora que gira al voltant del farciment i el contingut.
- **Padding:** marge intern.
- **Height:** altura.
- **Width:** amplada.

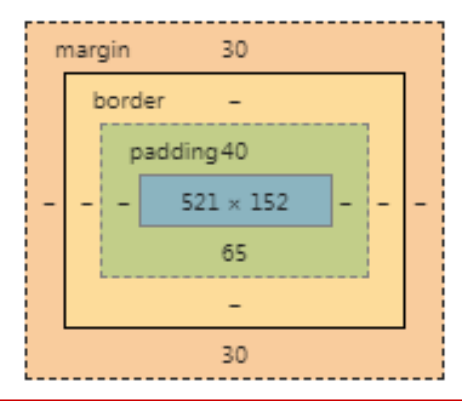

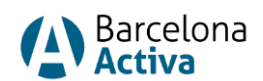

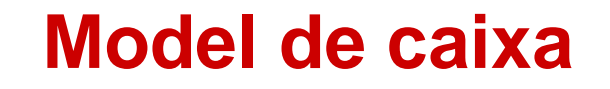

#### **Vores**

**border-style: dotted; border-style: dashed; border-style: solid; border-style: double; border-style: groove; border-style: ridge; border-style: inset; border-style: outset; border-style: none; border-style: hidden;**

**border-style: dotted dashed groove solid;**

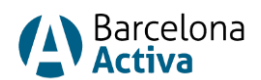

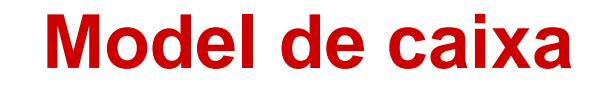

**Marge intern padding-top: 25px; padding-right: 15px; padding-bottom: 25px; padding-left: 15px;**

> **padding: 25px 15px 25px 15px; padding: 10px;**

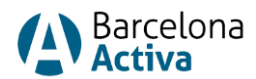

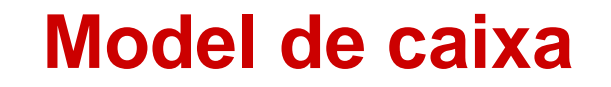

**Marge extern margin-top: 15px; margin-right: 25px; margin-bottom: 15px; margin-left: 25px;**

> **margin: 15px 25px 15px 25px; margin: 10px;**

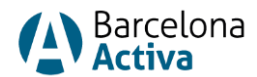

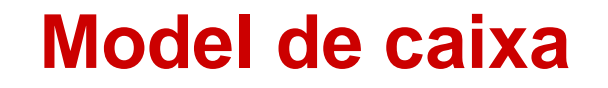

**Ombra**

**box-shadow: 5px 10px #888888;**

**box-shadow: 5px 10px 18px red; → amb efecte blur** 

**box-shadow: 5px 10px inset;**

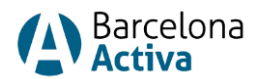

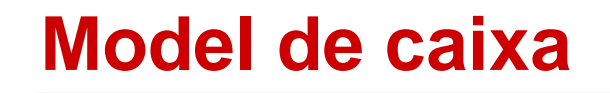

## **Definir un contenidor**

```
.contenidor{
     margin-top:100px;
     margin-right:50px;
     margin-bottom:40px;
     margin-left:90px;
     border-color:#ffffcc;
     border-style:solid;
     border-width:2px;
}
. contenidor{
     margin:100px 50px 40px 90px;
```
**border:2px solid #ffffcc;**

**}**

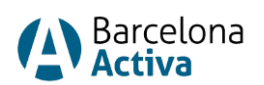

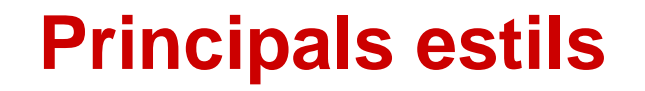

### **Pseudoclasses**

**Enllaç no visitat a:link {...}**

**Enllaç visitat a:visited {...}**

**Enllaç actiu a:active {...}**

**Enllaç amb cursor a sobre a:hover {...}**

**Eliminar subratllat text-decoration: none;**

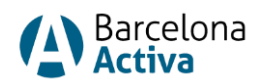

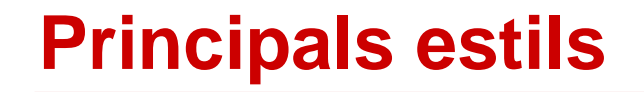

## **Estils imatges**

```
Imatge responsive
     img{
          max-width: 100%;
          height: auto;
     }
Centrar imatge
     img{ 
          display: block;
          margin-left: auto;
          margin-right: auto;
     }
```
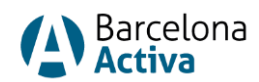

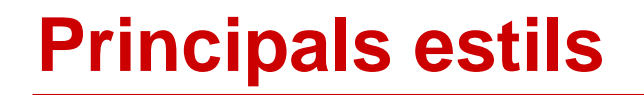

## **Estils imatges**

**Imatge com a vora border-image: url(border.png) 30 round; border: 10px solid; padding: 10px;**

**Imatge redondejada border-radius: 8px; /\*50%\*/**

**Afegir marc**

**}**

**img{ padding: 10px 10px 20px 10px; border: 1px solid #BFBFBF; background-color: white; box-shadow: 10px 10px 5px #aaaaaa;**

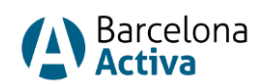

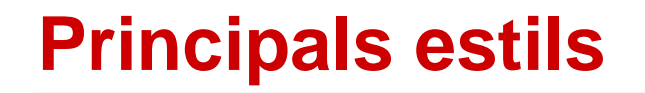

## **Estils llistats**

**Treure vinyetes ul, ol{ list-style: none; } Llistat horitzontal .enlinea{ border: 1px solid #000000; list-style: none; display: inline; padding: 0.5em; margin: 0.3em; }**

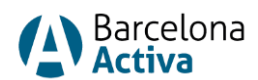

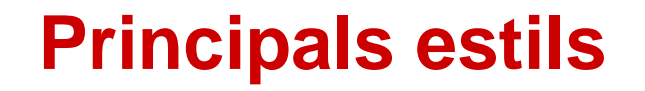

### **Amagar elements**

```
Eliminar element (espai no reservat)
     .amagat{
        display: none; /*visible: per mostrar*/
     }
Amagar element (espai reservat)
     .amagat{
        visibility: hidden;
     }
```
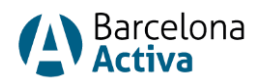

## **Aprèn Low Code: HTML**

## **Continua la teva formació en No-Code/Low-Code al Cibernàrium!**

- Aprèn No Code: Glide
- Aprèn No Code: Apps amb Bubble
- Aprèn No Code: Productivitat amb Notion
- Aprèn Low Code: CSS
- Aprèn Low Code: Frameworks / Boostrap
- Aprèn No Code: Connecta apps i automatitza tasques amb Zapier

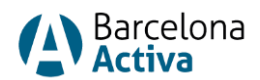

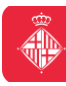

## **Recursos**

## **Enllaços interesants**

- [https://developer.mozilla.org/es/docs/Web/CSS](https://developer.mozilla.org/es/docs/Referencia_DOM_de_Gecko)
- <https://www.w3.org/>
- <https://www.w3schools.com/css/>
- <https://fonts.google.com/>
- <https://pixabay.com/es/>
- <https://www.pexels.com/es-es/>
- <https://imagecolorpicker.com/>
- <https://flatuicolors.com/>
- <https://color.adobe.com/es/create/color-wheel>

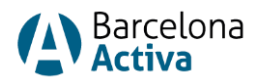

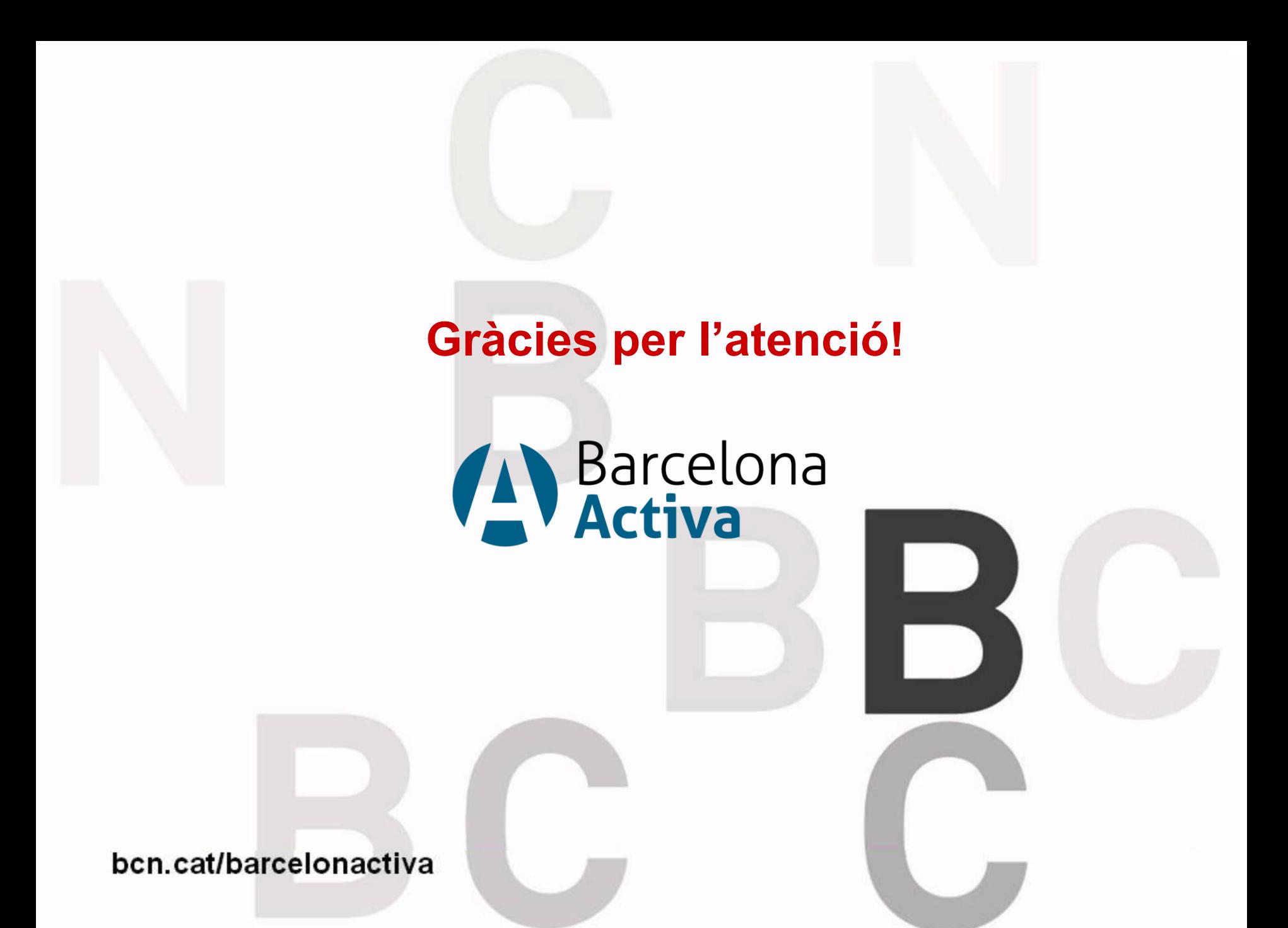